# Health Screening Report API Definition

- 1. Provide API to get the form definition
- 2. Provide API to get the form Submission
	- a. Filter by time range. Date or start\_time, end\_time (in school timezone)
	- b. Filter by role. Students or Staff
	- c. Pagination? (max 500 rows)
- \*\* Data is only pulled in context of institute (school or district)

## **Data Model**

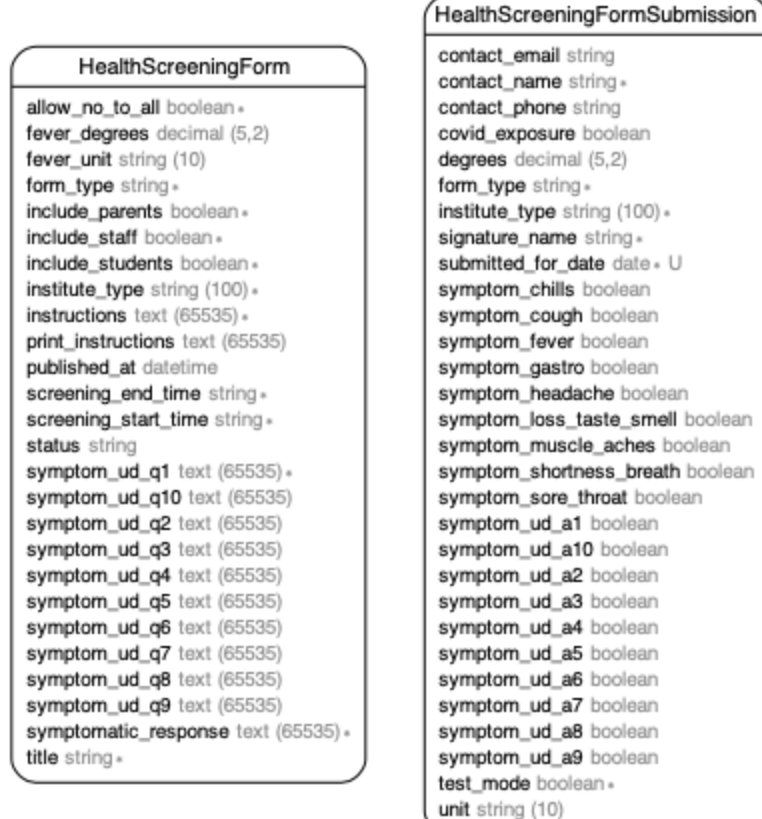

#### ParentSquare domain model

#### API Definition

GET /api/preview/[district|school]/:id/health\_screenings/form

e.g. response for standard

```
{ 
  "form_type": "long",
  "include_students": false,
   "include_staff": true , 
  "include_parents": true,
   "title": "Daily Self-Screening Form" , 
   "instructions": "You must complete and submit this form each day before reporting to 
campus. If the answer to any of the following questions is YES, you must stay home.",
   "symptomatic_response": "You responded YES to one of the questions in the form. Please 
stay home, do not appear on campus and refer to the guidelines." , 
  "allow_no_to_all": true,
   "screening_start_time": "20:00" , 
   "screening_end_time": "16:00" , 
   "fever_degrees": "100.4" , 
 "fever unit": "F",
   "status": "published" , 
}
```

```
e.g. response for custom
```

```
{ 
  "institute_id": 586,
   "institute_type": "District" , 
   "form_type": "custom" , 
  "include students": false,
   "include_staff": true , 
  "include_parents": true,
   "title": "Daily Self-Screening Form" , 
   "instructions": "You must complete and submit this form each day before reporting to 
campus. If the answer to any of the following questions is YES, your child must stay home.",
   "symptomatic_response": "You responded YES to one of the questions in the form. Please 
keep your child at home and refer to the guidelines." , 
  "allow_no_to_all": true,
   "screening_start_time": "20:00" , 
   "screening_end_time": "10:00" , 
   "fever_degrees": "100.4" , 
   "fever_unit": "F" 
  "status": "published",
```
 "symptom\_ud\_q1": "In the last 48 hours, has your child experienced any of the following symptoms?\r\n\r\n\* Fever (over 100.4\u00b0 F)\r\n\* Headache\r\n\* Cough\r\n\* Congestion (runny nose)\r\n\* Sore throat\r\n\* Shortness of breath\r\n\* Chills\r\n\* Muscle aches\r\n\*

```
Loss of taste or smell\r\n* Gastrointestinal (nausea, vomiting or diarrhea)",
   "symptom_ud_q2": "Has your child had close contact with anyone diagnosed with COVID-19 in 
the past 14 days? (Close contact is considered as being within six feet of someone, unmasked 
for more than 15 minutes total in the past 24 hours)",
  "symptom ud q3": "Has anyone in your household tested positive for COVID-19 in the last 10
days?" , 
   "symptom_ud_q4": "Is anyone in your household awaiting COVID-19 results due to symptoms or 
potential exposure to the virus?" , 
}
```
#### GET /api/preview/[district|school]/:id/health\_screenings/submissions

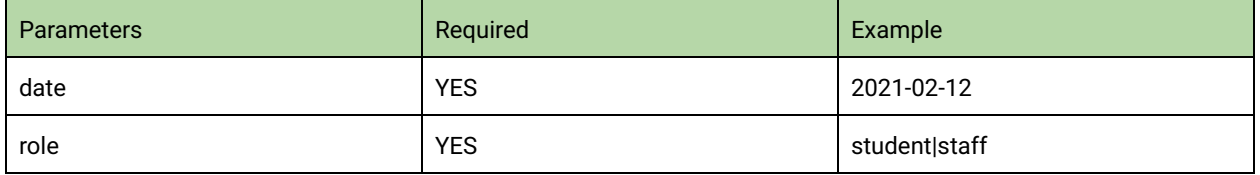

Form Types

- 1. Custom: Apart from the student/contact information, it only returns the answers to the custom question that are defined in the form
- 2. Custom with body temp: Apart from the student/contact information, it only returns the answers to the custom question that are defined in the form plus temperature
- 3. long: Apart from the student/contact information, it returns all the standard questions apart from the body temperature (degrees)
- 4. long with body temp: Apart from the student/contact information, …..
- 5. short: Apart from the student/contact information, …..
- 6. short\_with\_body\_temp: Apart from the student/contact information, ...

#### **E.g. for Custom response**

```
{ 
"page":1,
"total_records" : 1000,
 "total_pages": 2,
"students": [ 
  { 
    "student_id": 399, #This is the sis student_id, external_id in PS
     "submitted_by_id": 123 , # this is sis contact id, external_id for students_users in ps 
     "submitted_for_date": "2021-02-18" , 
    "form type": "custom",
    "contact_name": "Normand Towne",
     "contact_email": "normand.towne@gmail.com" , 
     "contact_phone": "235364988" , 
     "signature_name": "Normand Towne" ,
```

```
"symptom_ud_a1": false,
    "symptom_ud_a2": false,
    "symptom_ud_a3": false,
     "symptom_ud_a4": false 
     }, 
   { 
     "student_id": 998,
     "submitted_by_id": 5133 , 
     "submitted_for_date": "2021-02-18" , 
    "form_type": "custom",
     "contact_name": "Sarina Hartmann" , 
     "contact_email": "Sarina.Hartmann@gmail.com" , 
     "contact_phone": "8784981955" , 
     "signature_name": "Sarina Hartmann" , 
      "symptom_ud_a1": true , 
    "symptom_ud_a2": true,
    "symptom ud a3": false,
     "symptom_ud_a4": false 
   } 
] 
}
```
#### **Long (for staff)**

```
{ 
  "user id": 5275445,
  "student id": null,
   "submitted_by_id": 5275445 , 
   "submitted_for_date": "2021-02-18" , 
  "form_type": "long",
  "covid_exposure": false,
  "symptom fever": false,
  "symptom_sore_throat": false,
  "symptom_muscle_aches": false,
  "symptom_headache": false,
   "symptom_shortness_breath": false , 
   "symptom_loss_taste_smell": false , 
  "symptom_cough": false,
  "symptom chills": false,
  "symptom_gastro": false,
  "degrees": null,
   "unit": "F" , 
  "contact_name": "Jack Ma",
   "contact_email": "dma@gmail.com" , 
  "contact phone": null,
   "signature_name": "Jack Crank"
```
### **Authorization**

- 1) **migrate\_resource\_owner\_id** rake task will need to be run in production so Doorkeeper::AccessTokens can be assigned to a string value
- 2) Add a migration to add "health\_screening" to the scopes of the Doorkeeper::Application with name="Customer API"
- 3) Create a Doorkeeper::AccessToken with resource\_owner\_id="District/586" and scopes="health\_screening". *This can be done from the Rails shell on the server*.
- 4) Add before action  $\rightarrow$  { doorkeeper authorize! : health screening} to the controller for the new APIs
- 5) Update the Ability model's initialize method to accept the following optional parameters: institute type, institute id, scopes
- 6) Update the read health form submissions, Institute ability to return true if
	- a) The institute matches or is a child institute of the institute provided in the initialize params
	- b) And the scopes value contains "health\_screening"
- 7) Update the current user method in

app/controllers/api/v2/base controller.rb to set the current user and @current\_ability if doorkeeper\_token exists and the resource\_owner\_id contains "District" or "School"

- a) @current user = User.new
- b) @current ability = Ability.new(@current user,

# institute type, institute id, doorkeeper token.scopes)

## **Sending an authorized request**

1) Add a "Authorization" header with a value of "Bearer <token>" with <token> replaced with the API access token supplied by ParentSquare